There are no translations available.

En este artículo se nos muestra como compartir imágenes con HTML Slide Show... **HT**

# **ML Slide Show Wizard**

**PowerToys para Windows XP** son una serie de utilidades adicionales que añaden nuevas funcionalidades a este sistema operativo.

Entre estas utilidades tenemos **HTML Slide Show Wizard.**

HTML Slide Show Wizard te da la posibilidad de crear un *pase de diapositivas en HTML* que podrás *mostrar en tu página Web*

El programa se descarga de la página:

.

http://www.microsoft.com/windowsxp/downloads/powertoys/xppowertoys.mspx

# Arturo García Fraile-k idatzia

Astelehena, 2006(e)ko martxoa(r)en 13-(e)an 15:28etan

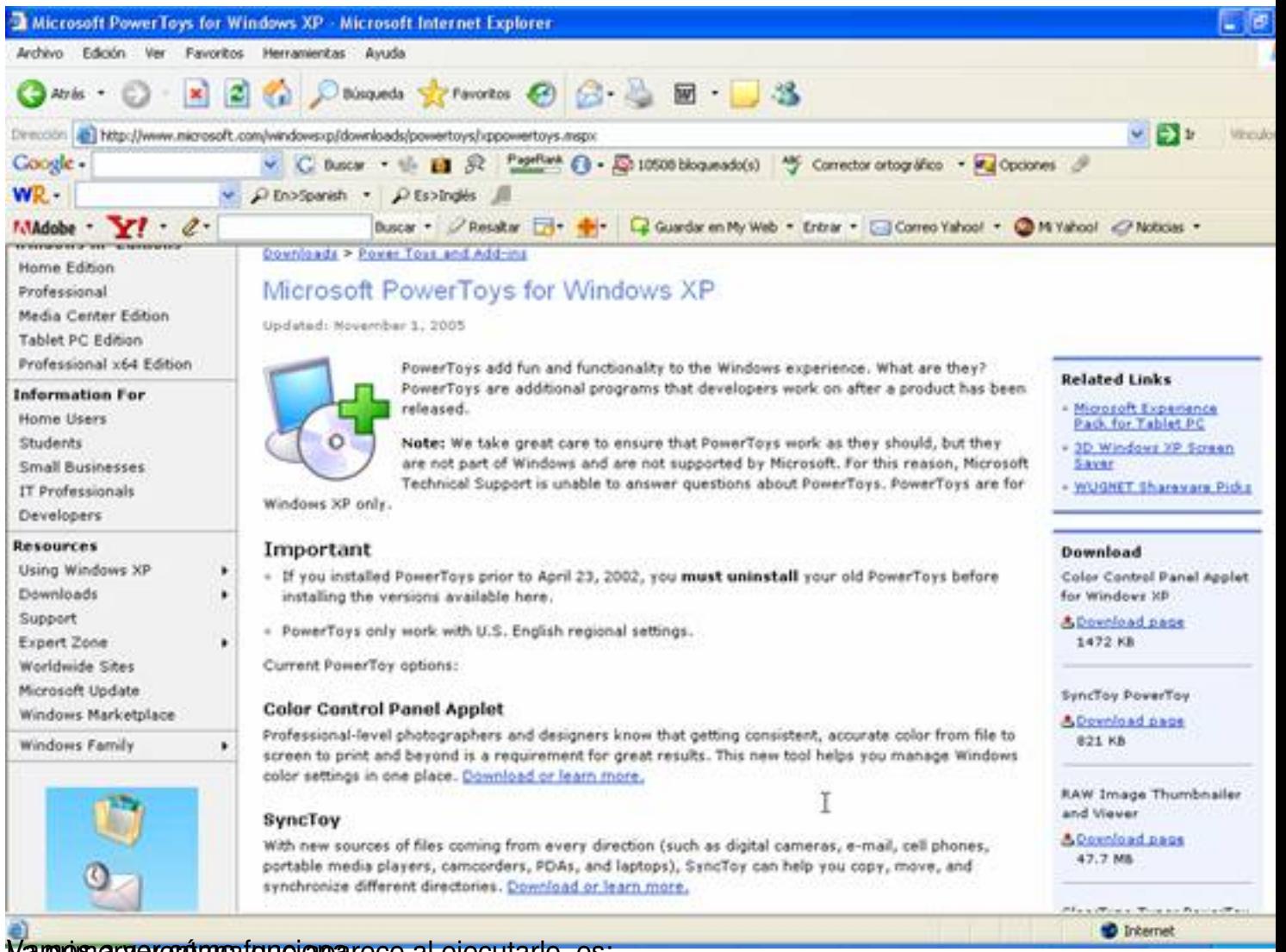

Vampros a ver cómo funcional aparece al ejecutarlo, es:

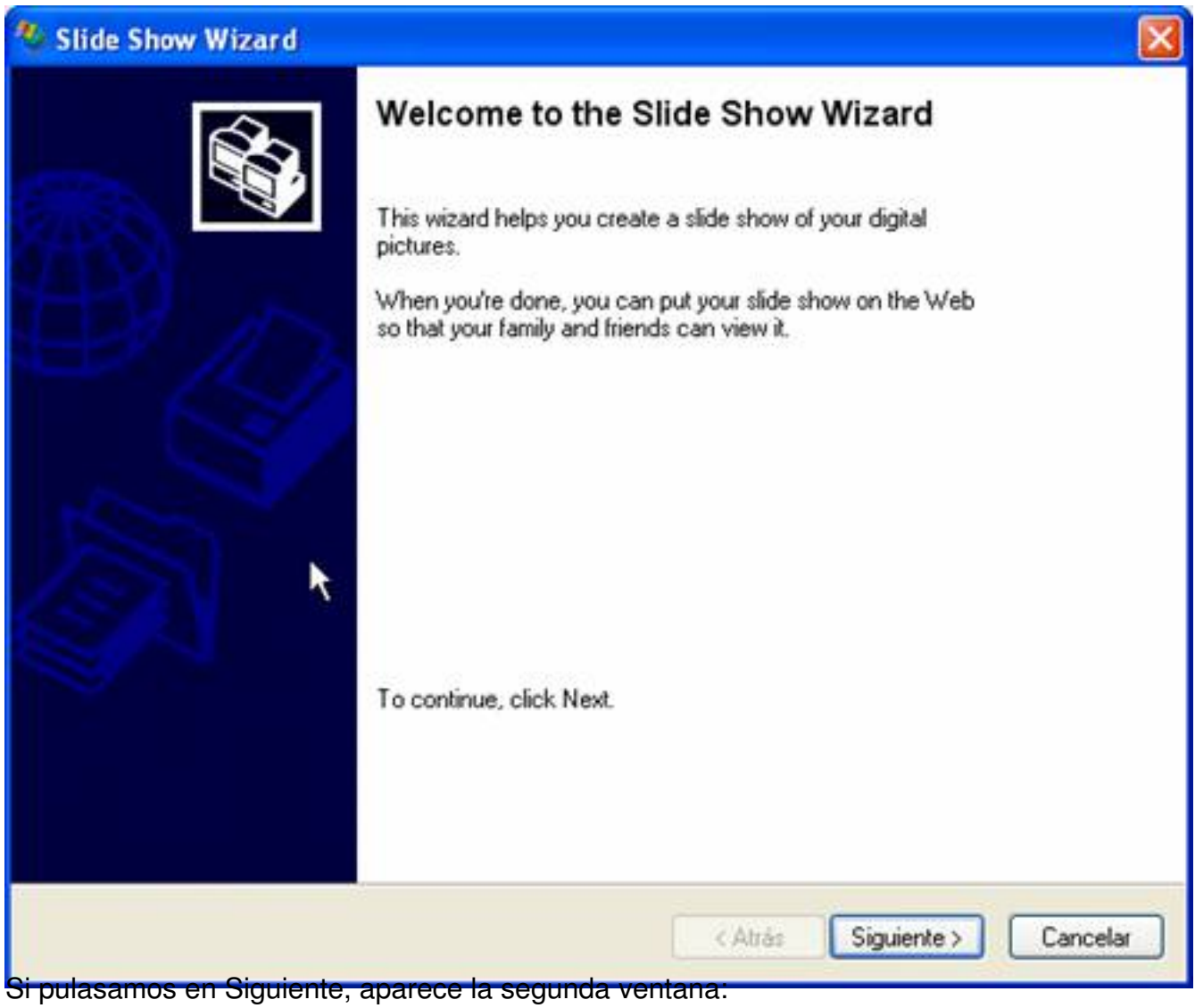

Arturo García Fraile-k idatzia Astelehena, 2006(e)ko martxoa(r)en 13-(e)an 15:28etan

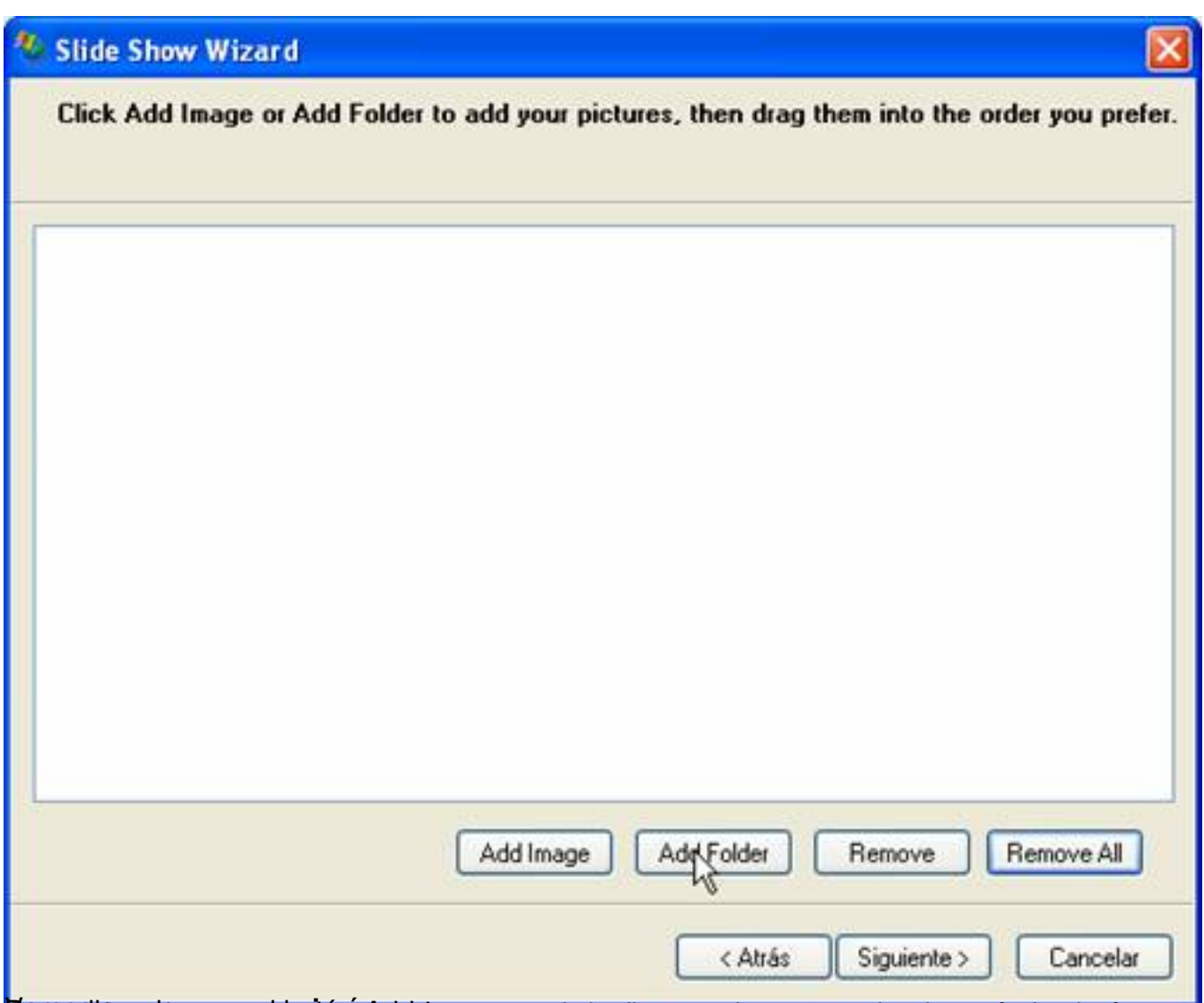

**Varacel paginagrega el sulta égetela que conseite alores en la carpeta donde están las imágenes.** 

Arturo García Fraile-k idatzia Astelehena, 2006(e)ko martxoa(r)en 13-(e)an 15:28etan

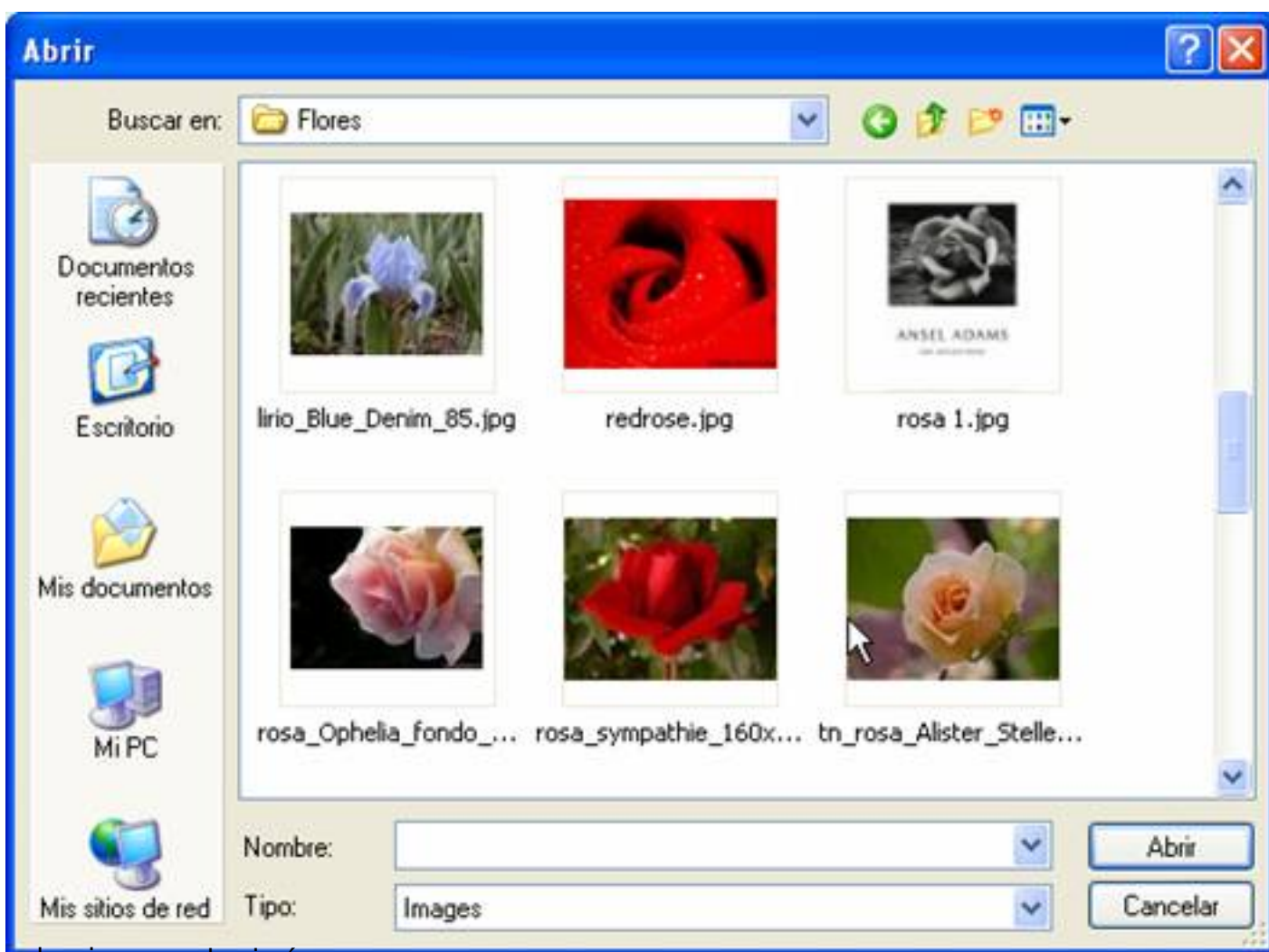

seleccionamos las imágenes que queramos,

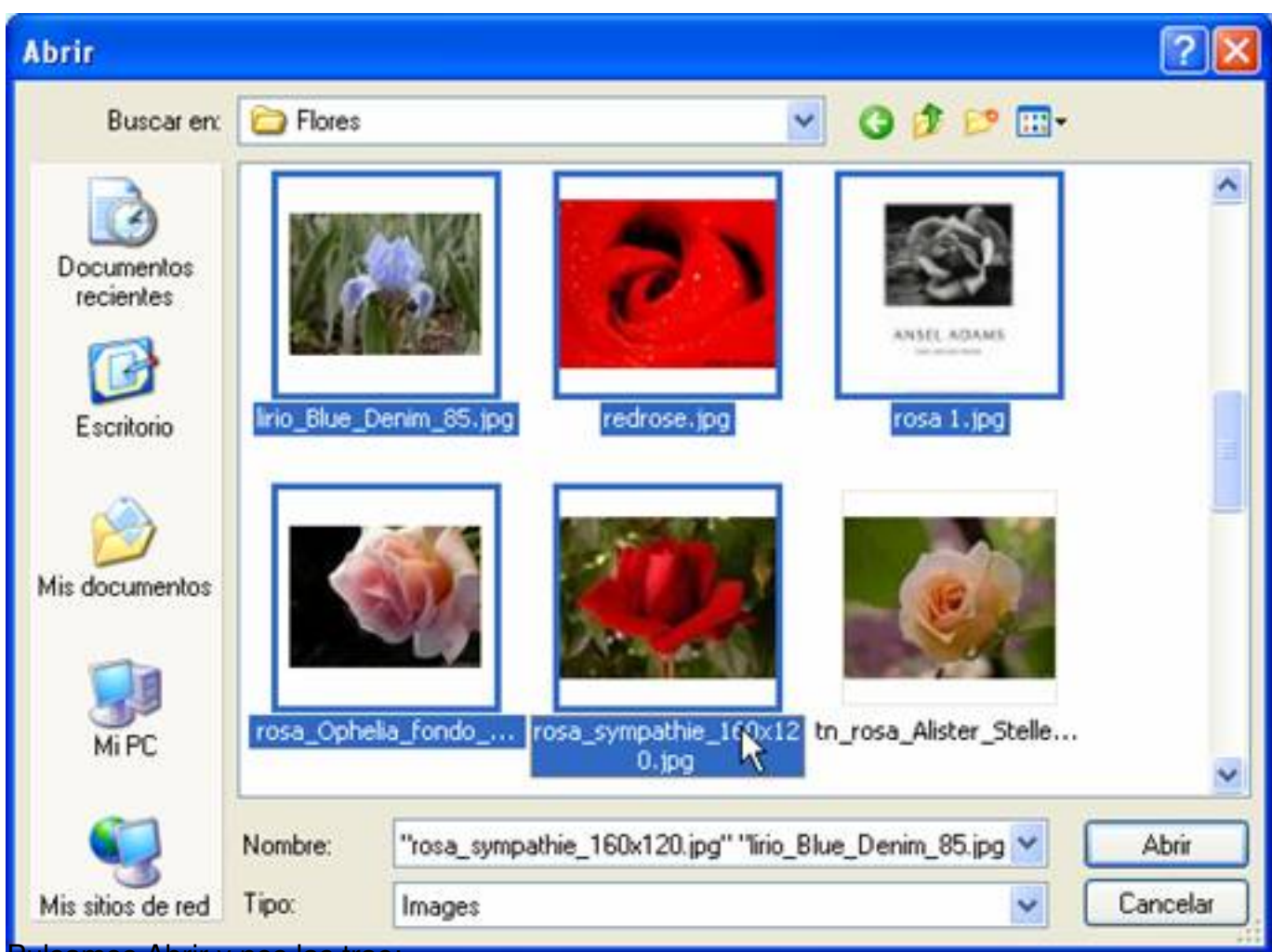

Pulsamos Abrir y nos las trae:

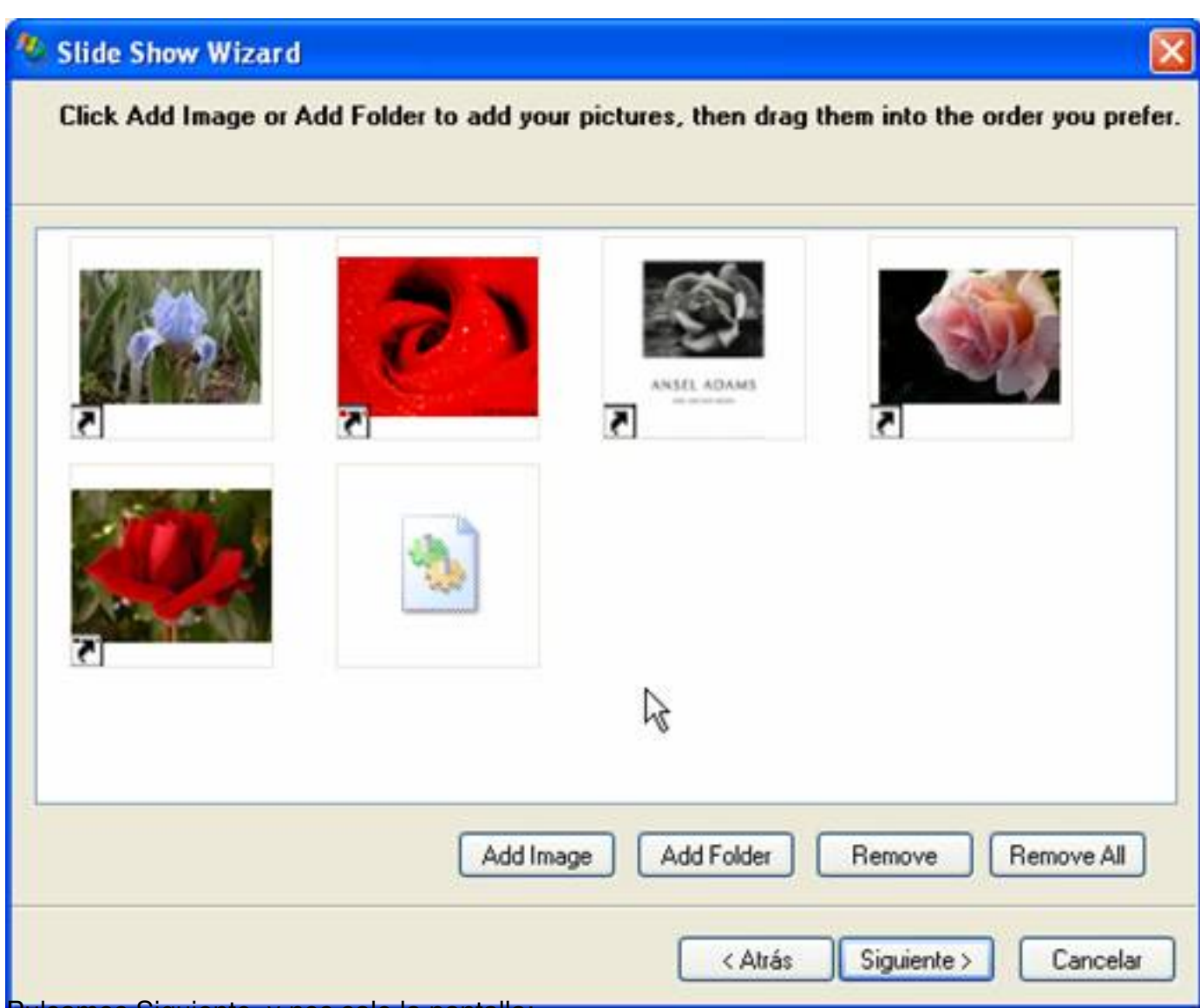

ulsamos Siguiente, y nos sale la pantalla:

Arturo García Fraile-k idatzia Astelehena, 2006(e)ko martxoa(r)en 13-(e)an 15:28etan

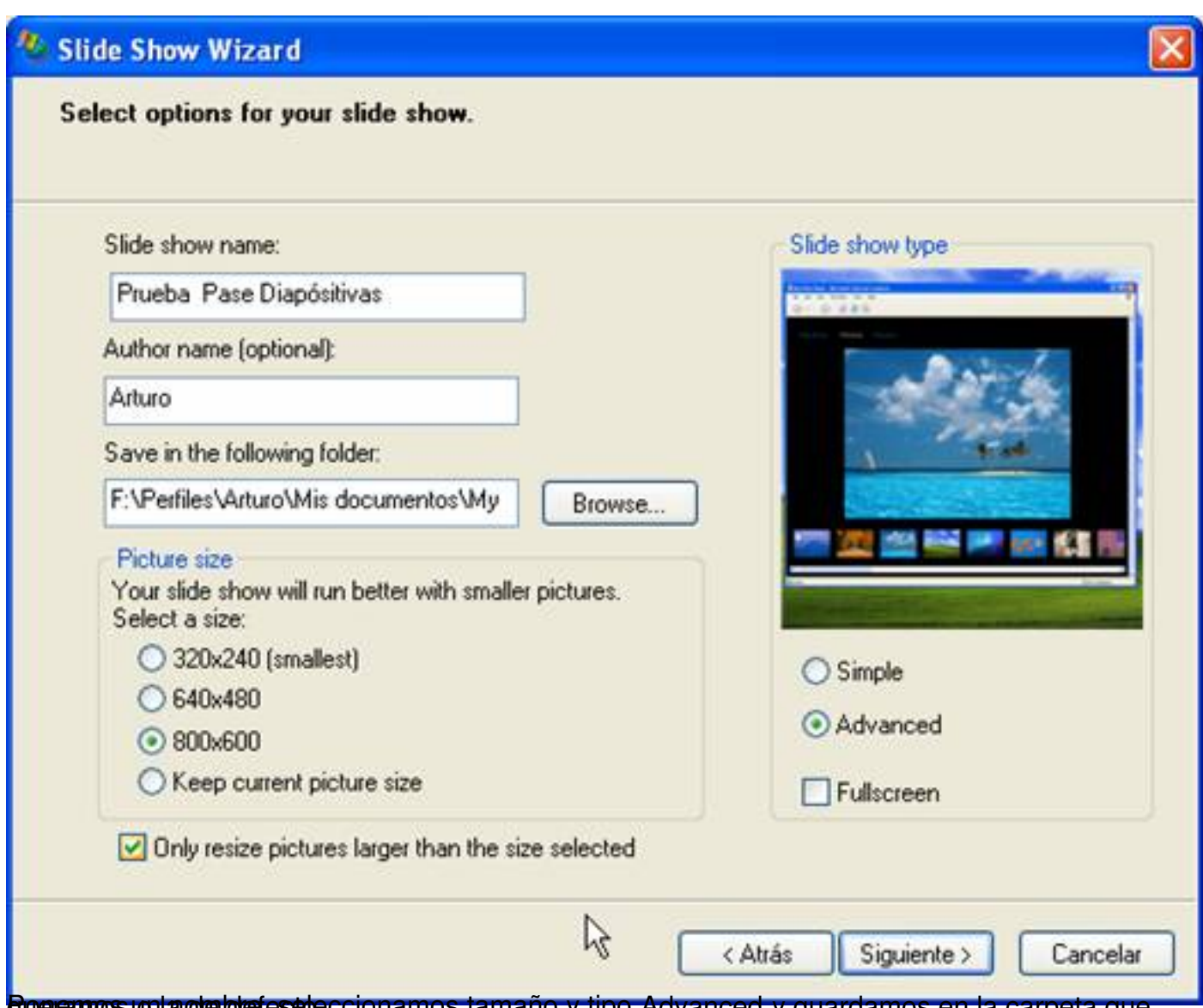

**Poeramos un nombre, seleccionamos tamaño y tipo Advanced y guardamos en la carpeta que** 

Arturo García Fraile-k idatzia Astelehena, 2006(e)ko martxoa(r)en 13-(e)an 15:28etan

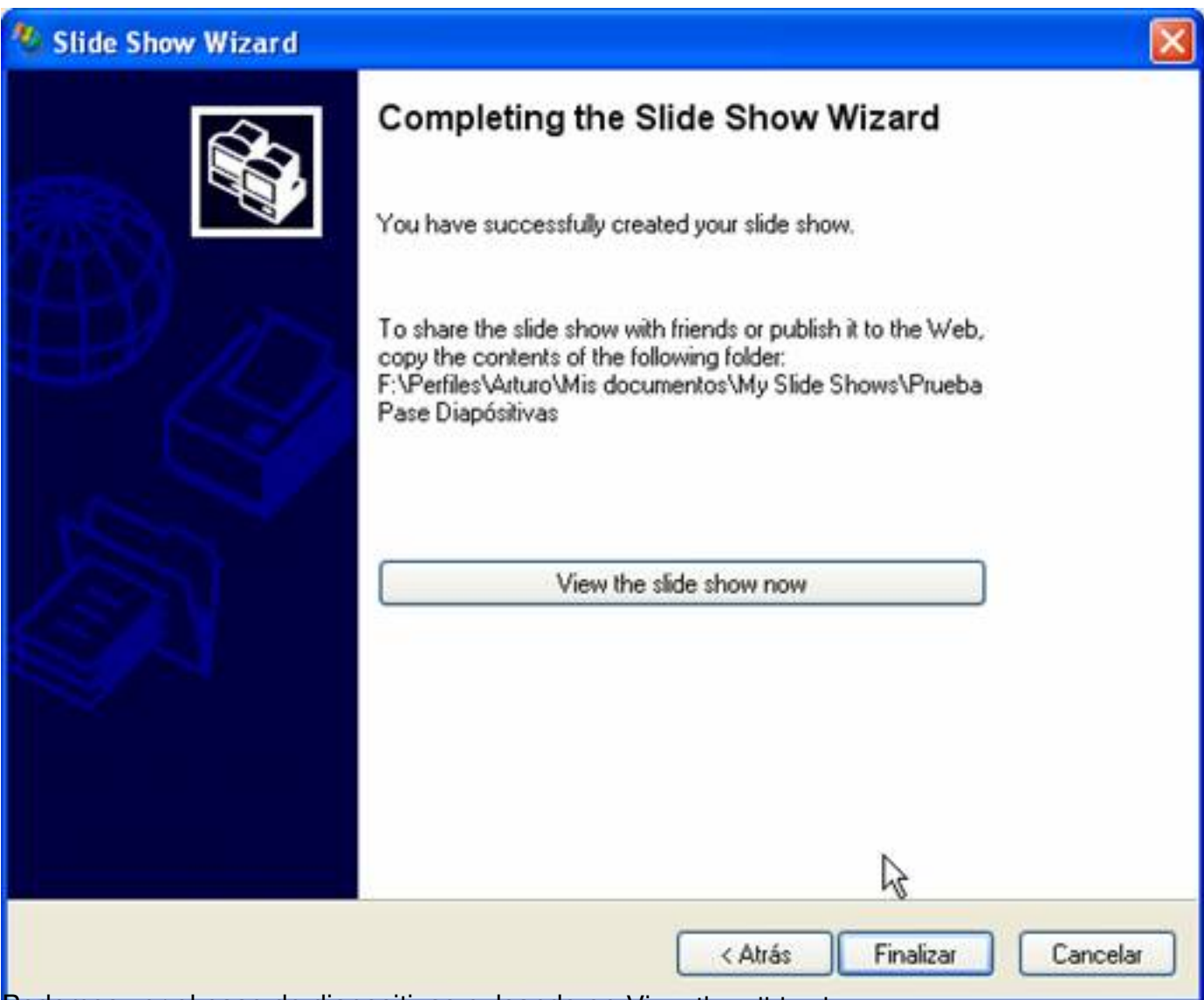

Podemos ver el pase de diapositivas pulsando en View the slide show now:

Arturo García Fraile-k idatzia Astelehena, 2006(e)ko martxoa(r)en 13-(e)an 15:28etan

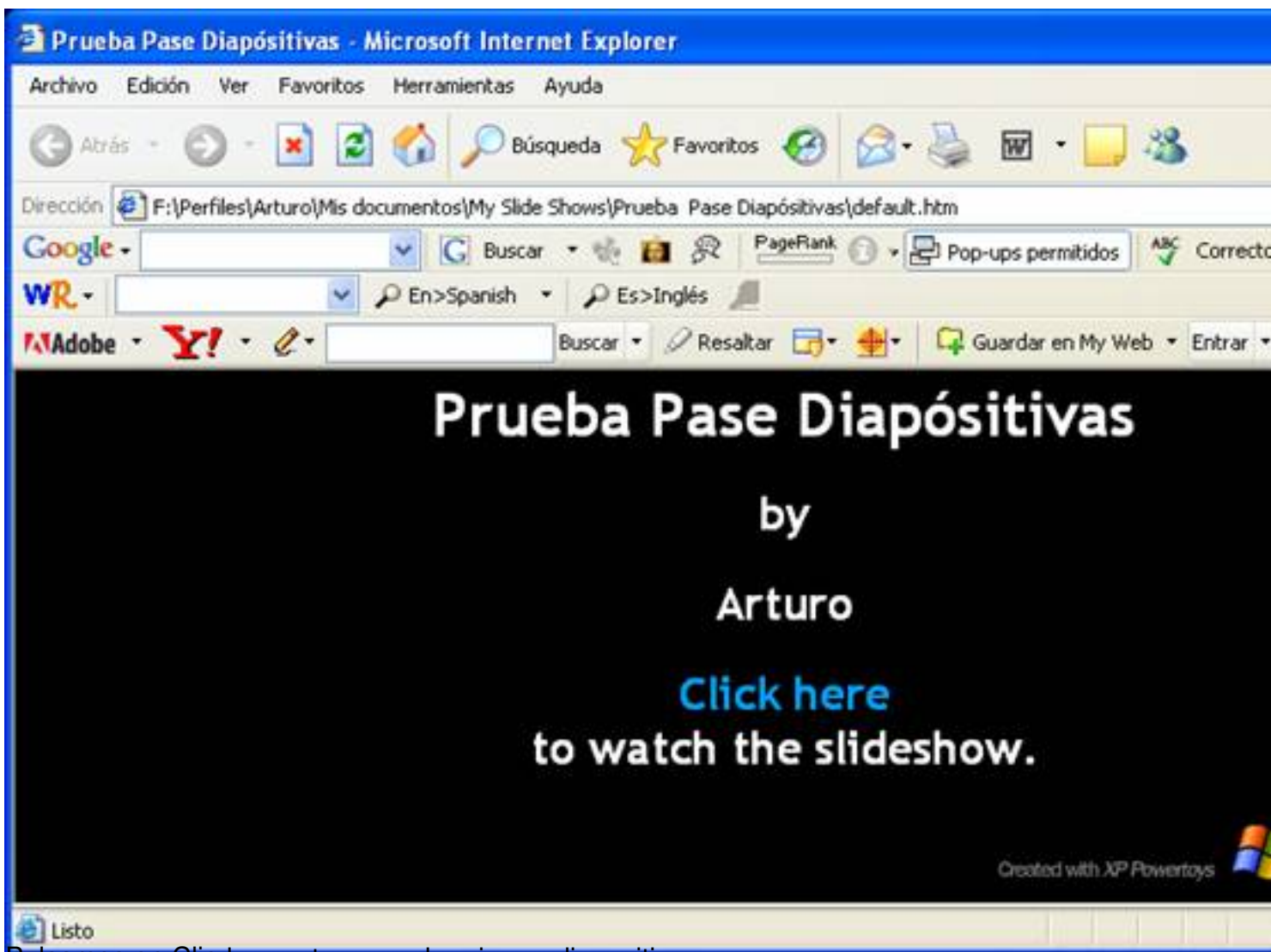

Pulsamos en Clic here y tenemos la primera diapositiva:

![](_page_10_Picture_2.jpeg)

Arturo García Fraile-k idatzia Astelehena, 2006(e)ko martxoa(r)en 13-(e)an 15:28etan

![](_page_11_Picture_19.jpeg)

Lo hace ininterrumpidamente, hasta que lo paremos con el botón de las dos rayitas verticales:

![](_page_12_Picture_18.jpeg)

Arturo García Fraile-k idatzia Astelehena, 2006(e)ko martxoa(r)en 13-(e)an 15:28etan

![](_page_13_Picture_2.jpeg)

**inadores alcerplatadors de Windows, vemos que en la carpeta My Slide Shows (por defecto),** 

![](_page_14_Picture_29.jpeg)

Arturo García Fraile-k idatzia Astelehena, 2006(e)ko martxoa(r)en 13-(e)an 15:28etan

![](_page_15_Picture_21.jpeg)

La otra carpeta, **images**, contiene las imágenes que usan las páginas html.

Arturo García Fraile-k idatzia

Astelehena, 2006(e)ko martxoa(r)en 13-(e)an 15:28etan

![](_page_16_Picture_30.jpeg)

**Cáginat Web** dad hemos creado un pase de diapositivas fácilmente para *mostrarlo en una*